## **IN-GEHAPU-ING Instructivo de usuario para duplicado de documento de cobro Versión: 1 de Industria y Comercio**

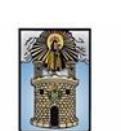

Alcaldía de Medellín

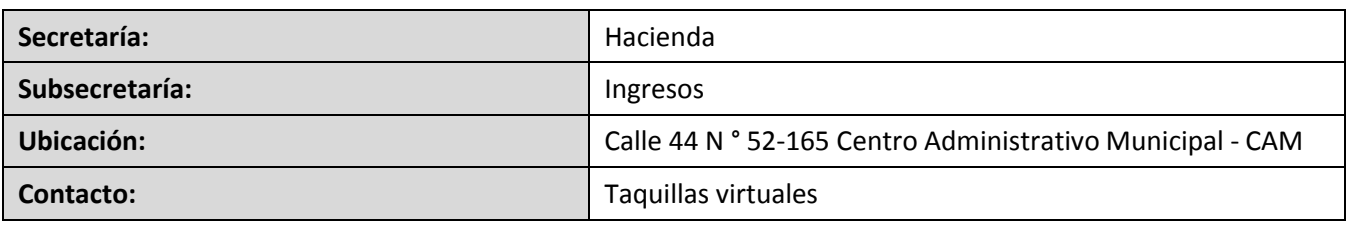

#### **Descripción (En que consiste):**

Este documento describe los pasos para generar el duplicado del documento de cobro de Industria y Comercio de meses anteriores y del mes actual.

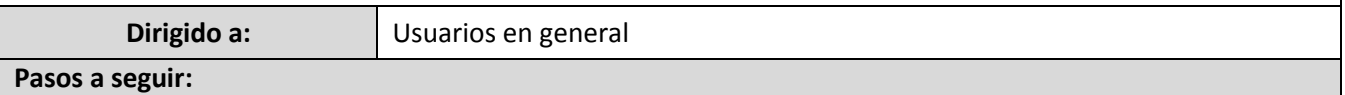

### **1. Ingresar al portal web como usuario nuevo**

**1.1.** El usuario ingresa a la página web www.medellin.gov.co para el registro en el portal web de la Alcaldía de Medellín. En la parte superior derecha de la página web, hace clic en la opción "Regístrate".

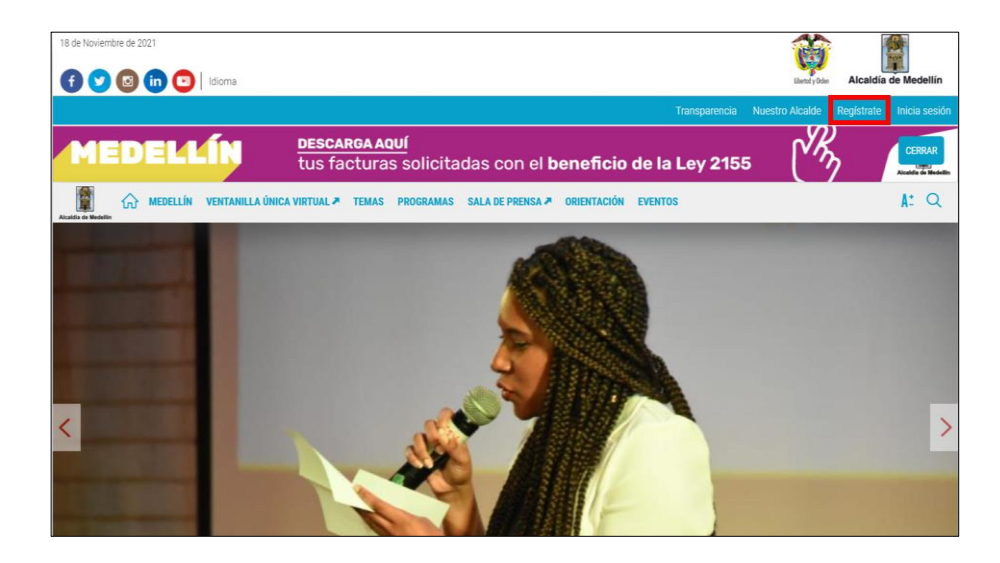

**1.2.** Diligencia los siguientes campos de información, selecciona los dos botones donde acepta las políticas de uso del portal y la autorización para recibir correos electrónicos y hace clic en el botón "SIGUIENTE" ubicado en la parte inferior del formulario de registro.

IN-HAPU-587Versión.1

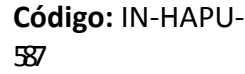

### **IN-GEHAPU-ING Instructivo de usuario para duplicado de documento de cobro Versión: 1 de Industria y Comercio**

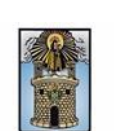

Alcaldía de Medellín

- **Tipo de sociedad:** si actúa a título personal, selecciona "Persona Natural", si actúa a nombre de una empresa, selecciona "Persona jurídica".
- **Tipo de entidad:** selecciona si pertenece a una organización sin ánimo de lucro, otro, privado o pública.
- **Tipo de identificación:** selecciona si el documento de identificación es cédula de ciudadanía, tarjeta de identidad, cedula de extranjería o NIT.
- **Número de identificación:** ingresa el número de identificación según el tipo de documento.
- **Nombre/Razón social:** si es persona natural, ingresa el nombre completo; si es persona jurídica, ingresa razón social de la empresa.
- **Apellidos**: ingresa los apellidos completos, en caso de ser persona natural el apellido.
- **Género:** selecciona si su género es femenino, masculino u otro.
- **Correo electrónico:** ingresa correo electrónico.
- **Dirección**: ingresa dirección de residencia o comercial.
- **Barrio:** ingresa el nombre del barrio de residencia o comercial.
- **Teléfono**: ingresa el número de teléfono fijo de contacto.
- **Teléfono Móvil:** ingresa el número de teléfono móvil o celular de contacto.
- **País:** selecciona el país de residencia o comercial.
- **Departamento:** selecciona el departamento de residencia o comercial.
- **Ciudad:** selecciona la ciudad de residencia o comercial.

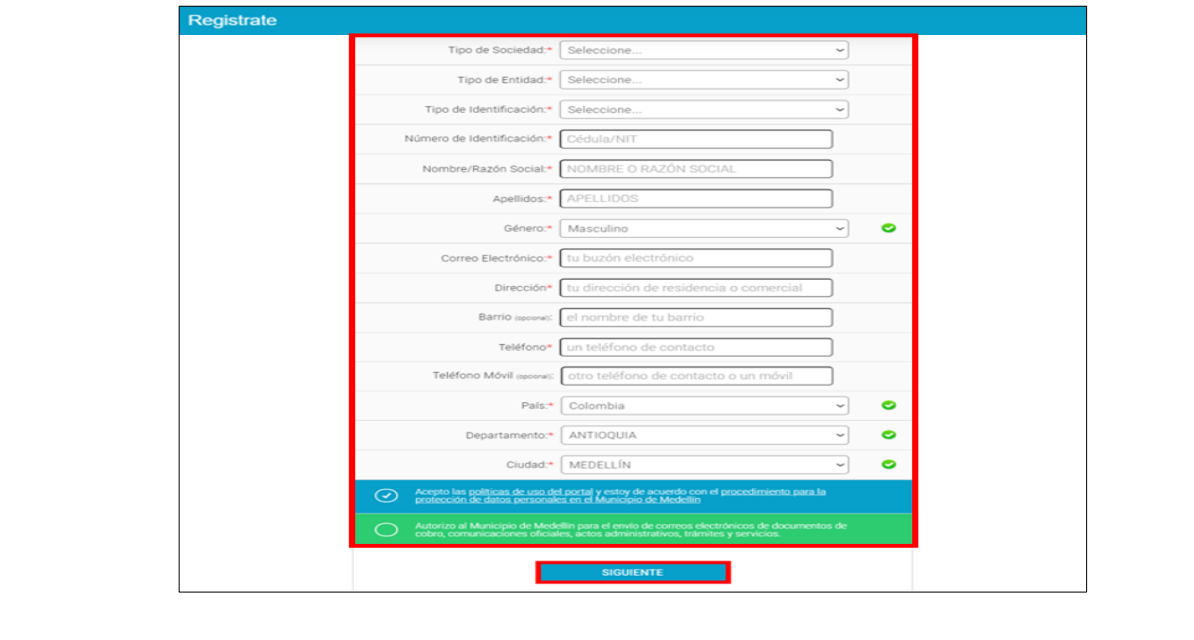

IN-HAPU-587Versión.1

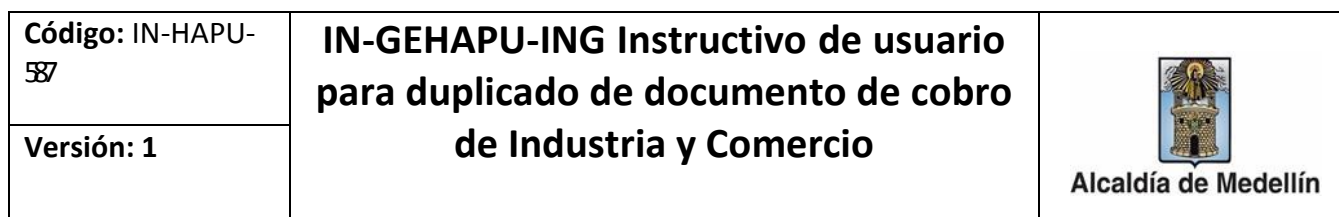

**1.3.** Despliega la ventana "Bienvenido al portal de la Alcaldía de Medellín" hace clic en la opción "CONTINUAR".

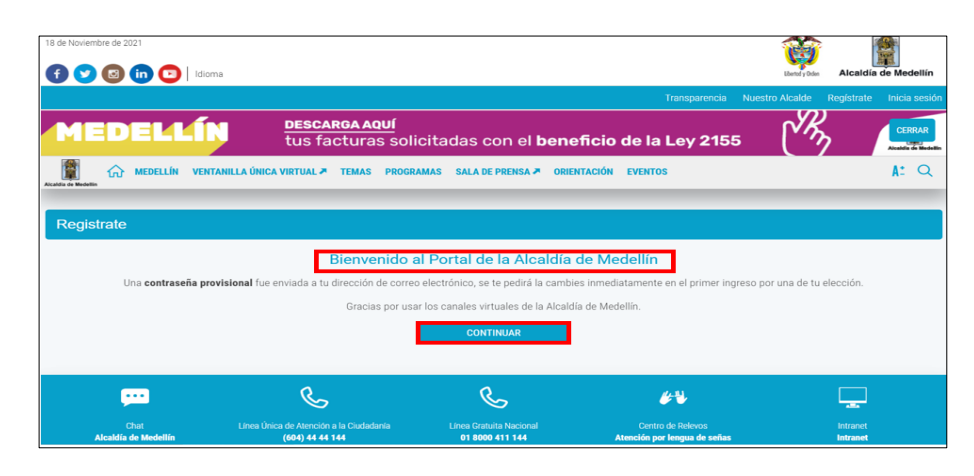

**2. Regresa al portal web de la Alcaldía de Medellín, Seleccione la opción "VENTANILLA ÚNICA VIRTUAL"**

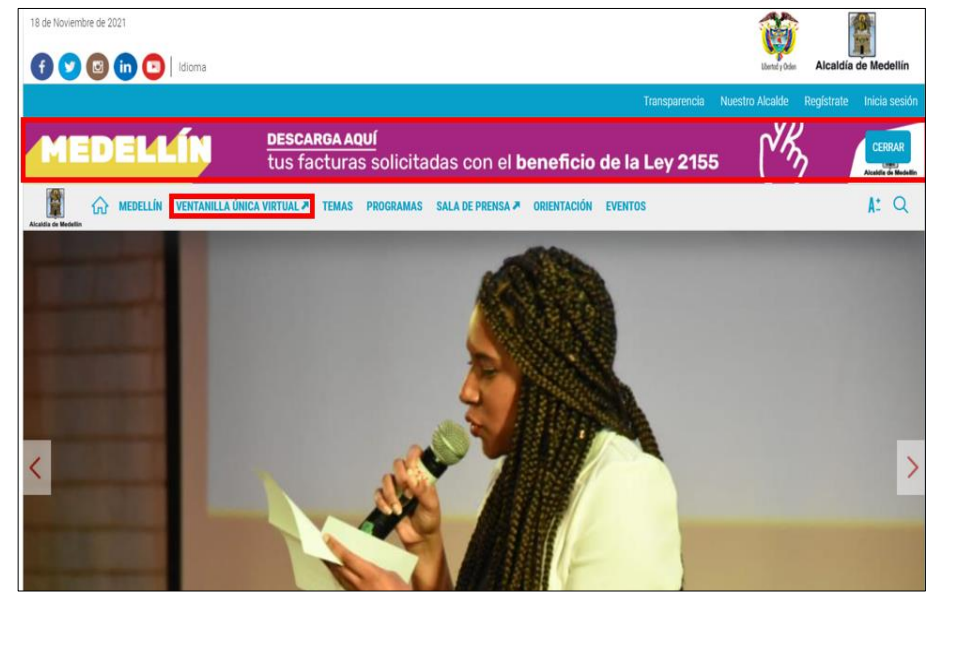

2.1.Visualiza la ventana "Ventanilla Única Virtual, en la sección "Servicios más buscados en el último mes", hace clic en la opción "Duplicado de Documento de Cobro de Industria y Comercio".

IN-HAPU-587Versión.1

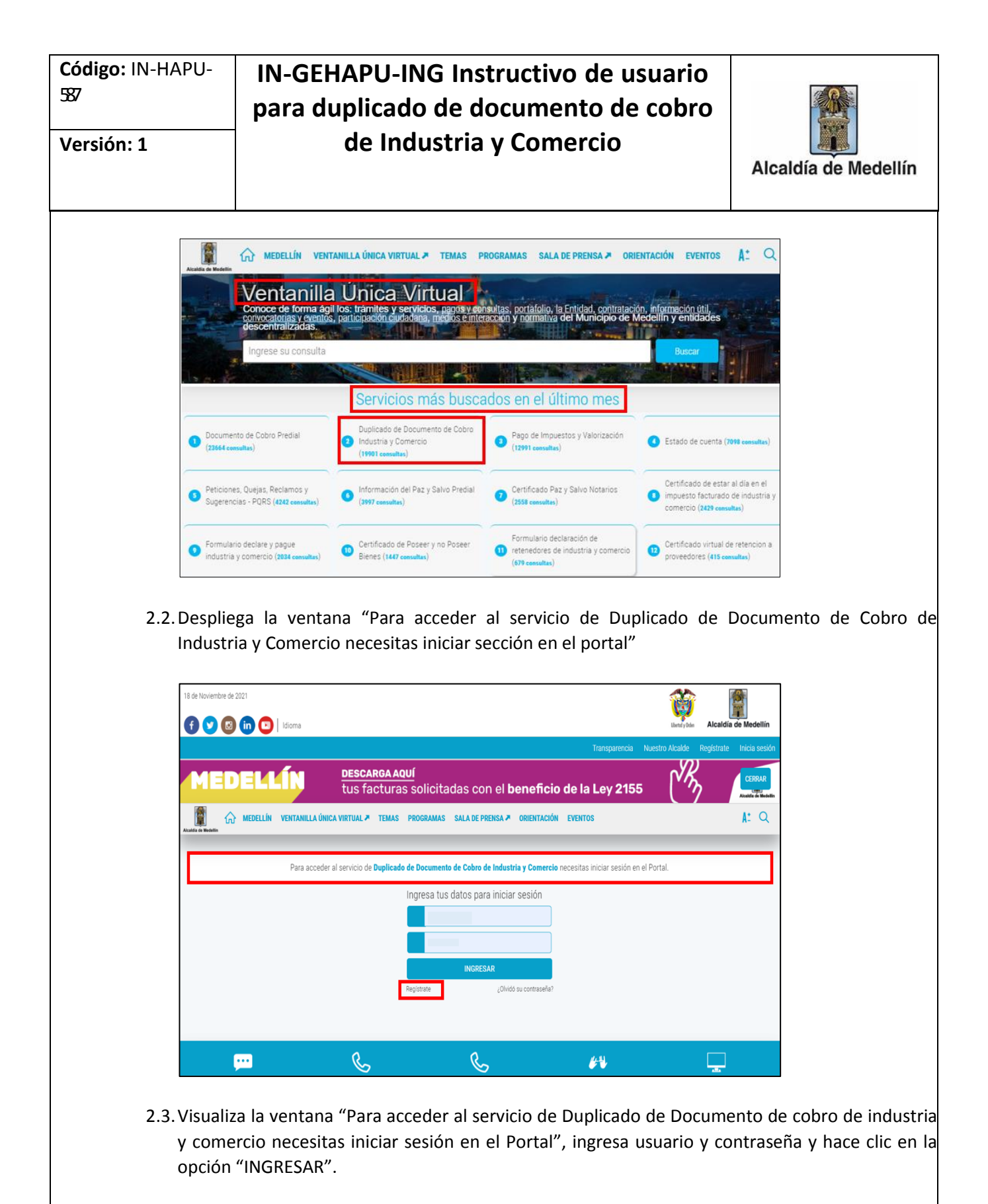

IN-HAPU-587Versión.1

La impresión o copia magnética de este documento se considera "**COPIA NO CONTROLADA**". Sólo se garantiza la actualización de esta documentación en el sitio ISOLUCIÓN Alcaldía de Medellín.

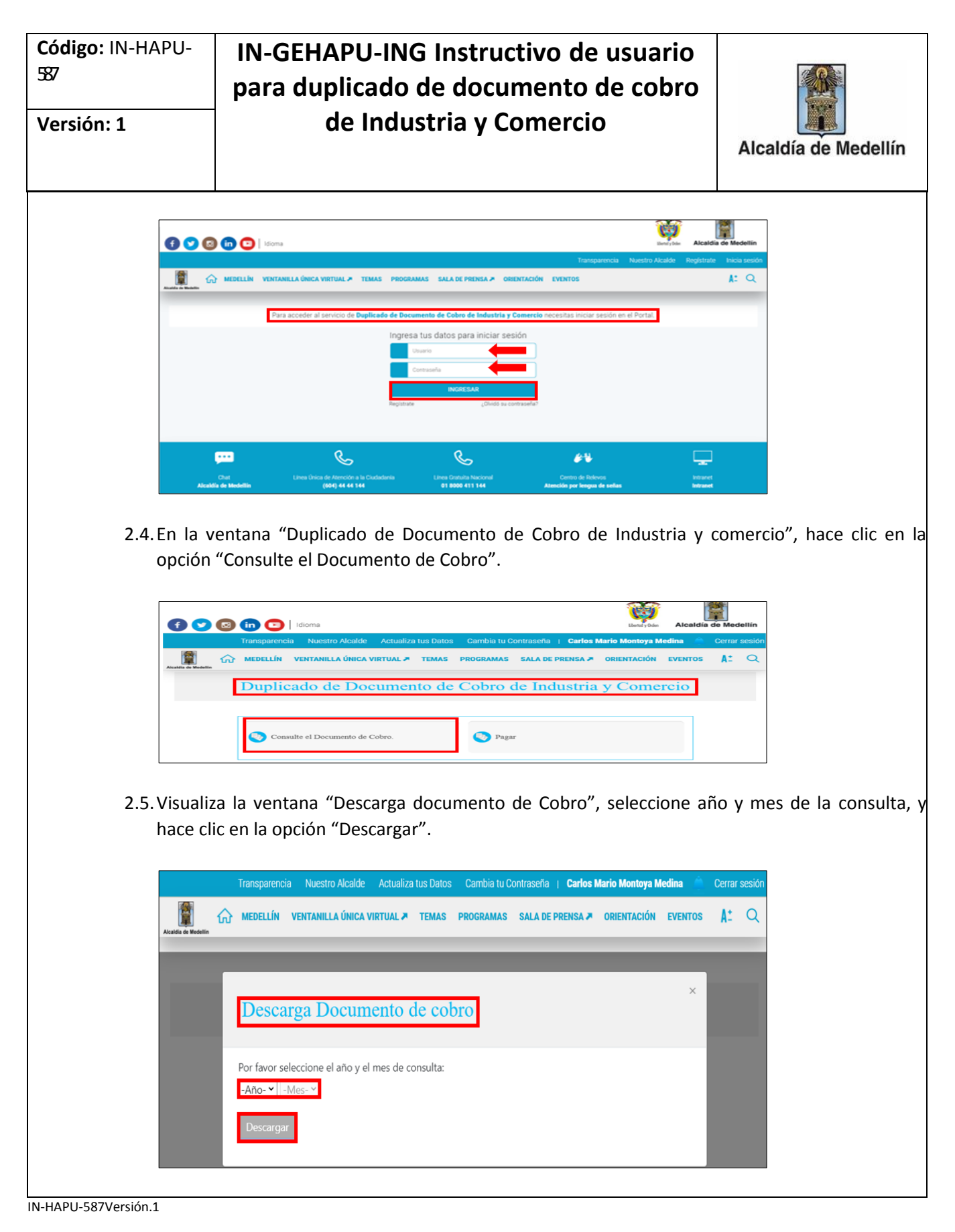

La impresión o copia magnética de este documento se considera "**COPIA NO CONTROLADA**". Sólo se garantiza la actualización de esta documentación en el sitio ISOLUCIÓN Alcaldía de Medellín.

# **IN-GEHAPU-ING Instructivo de usuario para duplicado de documento de cobro Versión: 1 de Industria y Comercio**

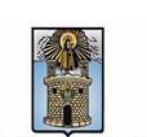

Alcaldía de Medellín

**3. Visualiza la descarga en PDF del duplicado del documento de cobro consultado.** 10 Archivo | C:/Users/32296842/Downloads/Documento\_Cobro\_Vigente\_lyC%20(1).pdf Q ☆ Ø C ۸ Ш Ħ Documento\_Cobro\_Vigente\_lyC (1).pdf  $1/3$  - 99% + ⊡ ≬ ē DETALLE DE INDUSTRIA Y COMERCIO Y AVISOS MENSUAL Detalle Movimiento Mes Cod. Descripción Origen Año Cta. Actual Valor  $1022$ Ultimo Pago Realizado Valor Compensado en el Mes Aune SF 10A x  $2020$  $(1/1)$ Am 3F 10k x 1020  $01/1$ Intereses Avisos **SYZDES**  $|1/1$ Interess ICA 00003  $M1$ Resumen Saldos Iniciales Movimiento Saldo Comportamiento Post. al Recaudo Mes Final Anterior Act Sanciones  $$0$ \$0 \$0 \$0 Recargos  $$0$ \$290.856 \$290.856 \$0 ş Avisos \$0 \$4,987.350 \$4,987,350 \$0 \$4. Impuesto \$0 \$33.249.455 \$33.249.455 \$0 \$33. Saldo a Favor \$0 \$-38.527.661 \$-38.527.661 \$0  $$-38.$ Total \$0 \$0 \$0 \$0 Actividad 203 **Cuentas Vencidas:** 0000 **TOTAL A PAGAR** SALDO FAVOR PENDIDATE: \$ 8.762.152-Saldo Sujeto a verificación de conformidad con la diaguaxio. An el Titulo VII del Deceno 358 de 2018 **DOCUMENTO DE COBRO** A. FIOR EDIGINATION 02/0 <sup>1</sup> **4. Si el duplicado a consultar es del mes actual el sistema genera un mensaje indicando que es "DOCUMENTO VIGENTE".**

IN-HAPU-587Versión.1

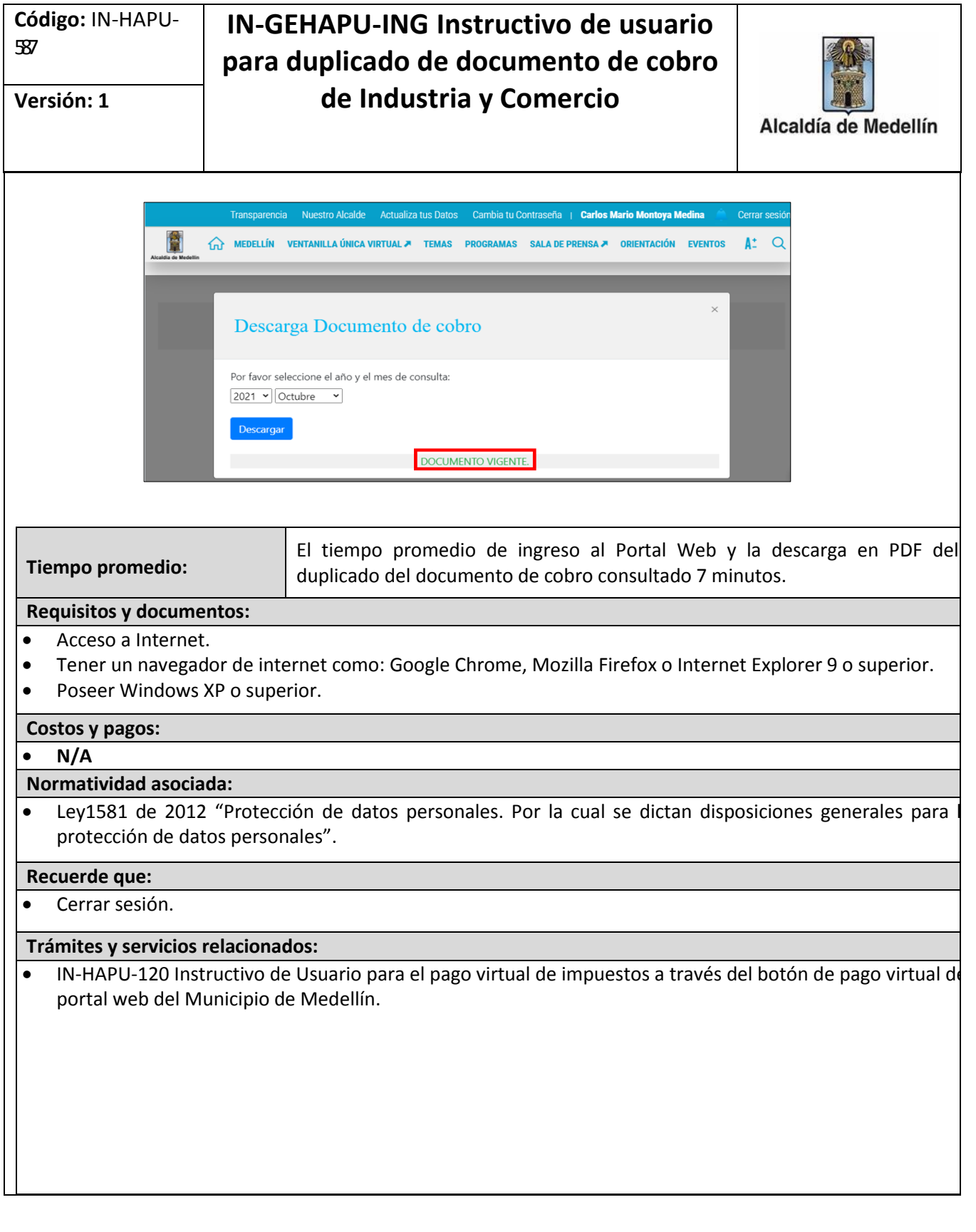

IN-HAPU-587Versión.1